# Jahresendverarbeitung Zeiterfassung

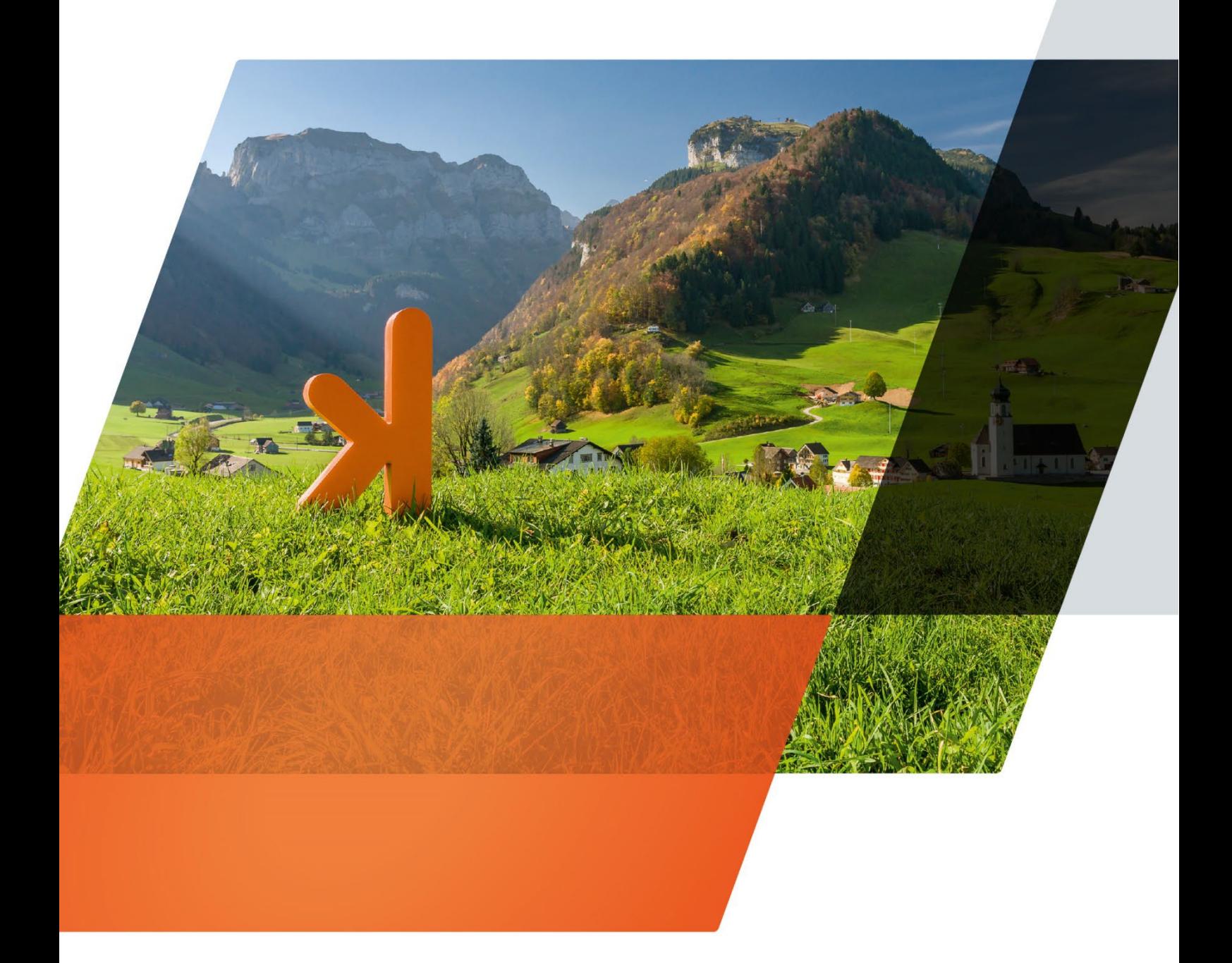

www.projekt7.ch

## projext7

## **Inhaltsverzeichnis**

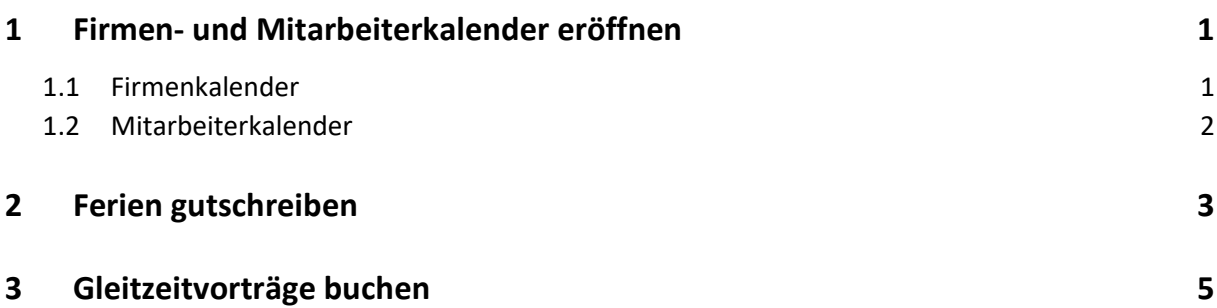

### <span id="page-2-0"></span>**1 Firmen- und Mitarbeiterkalender eröffnen**

#### <span id="page-2-1"></span>**1.1 Firmenkalender**

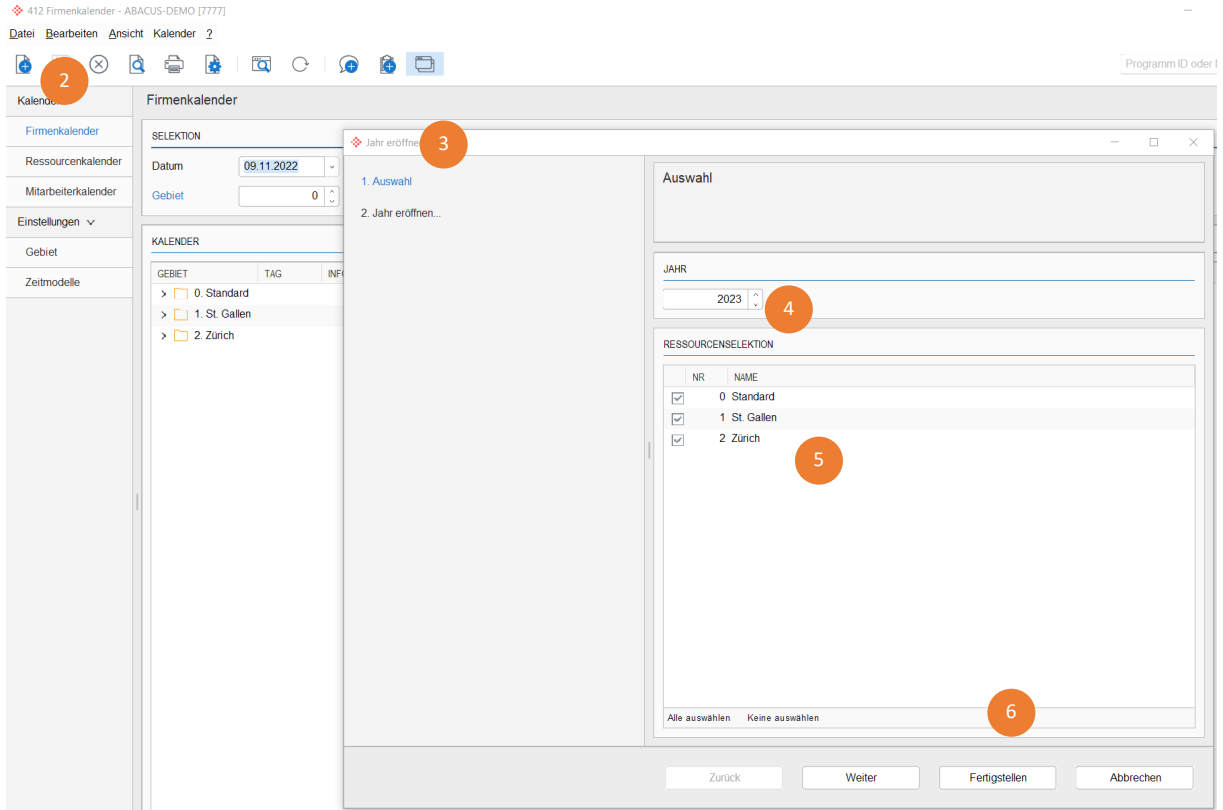

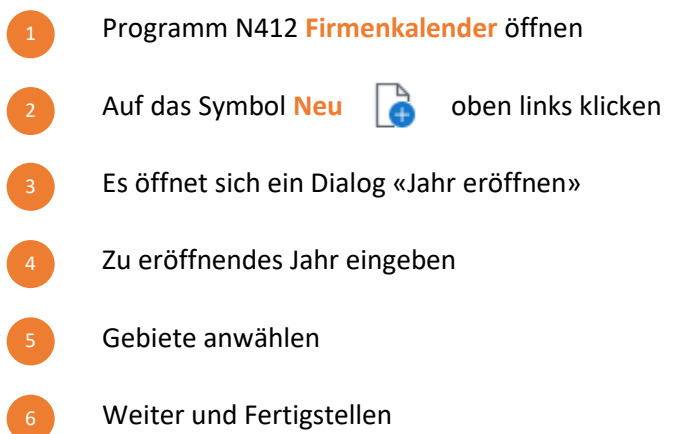

Feiertage für alle Gebiete kontrollieren und allenfalls Anpassungen vornehmen

#### <span id="page-3-0"></span>**1.2 Mitarbeiterkalender**

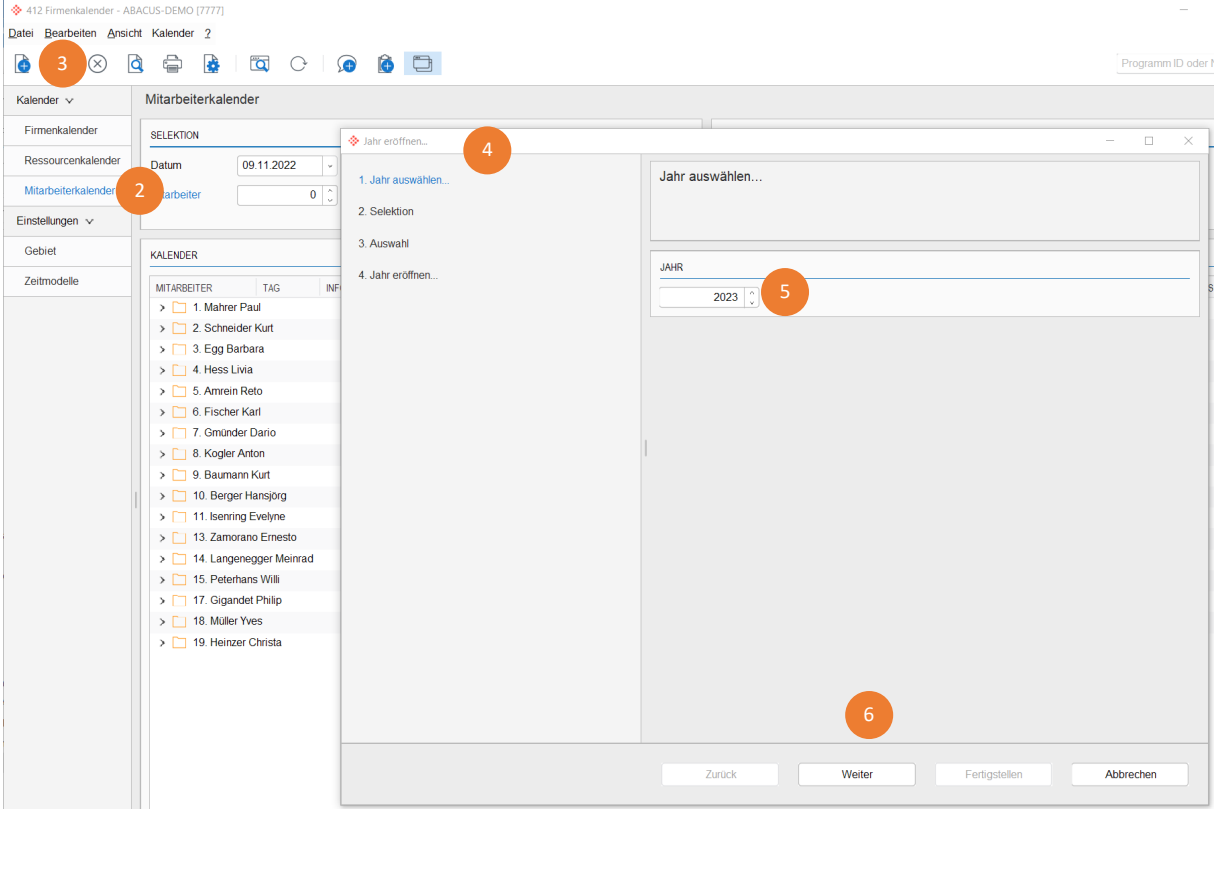

- Programm N412 **Firmenkalender** öffnen Wählen Sie im Register links **Mitarbeiterkalender** Auf das Symbol **Neu oben links klicken** Es öffnet sich ein Dialog «Jahr eröffnen» Zu eröffnendes Jahr eingeben  $\boxed{2}$ 3 4
	- Weiter klicken, Mitarbeiter selektieren und Fertigstellen

## <span id="page-4-0"></span>**2 Ferien gutschreiben**

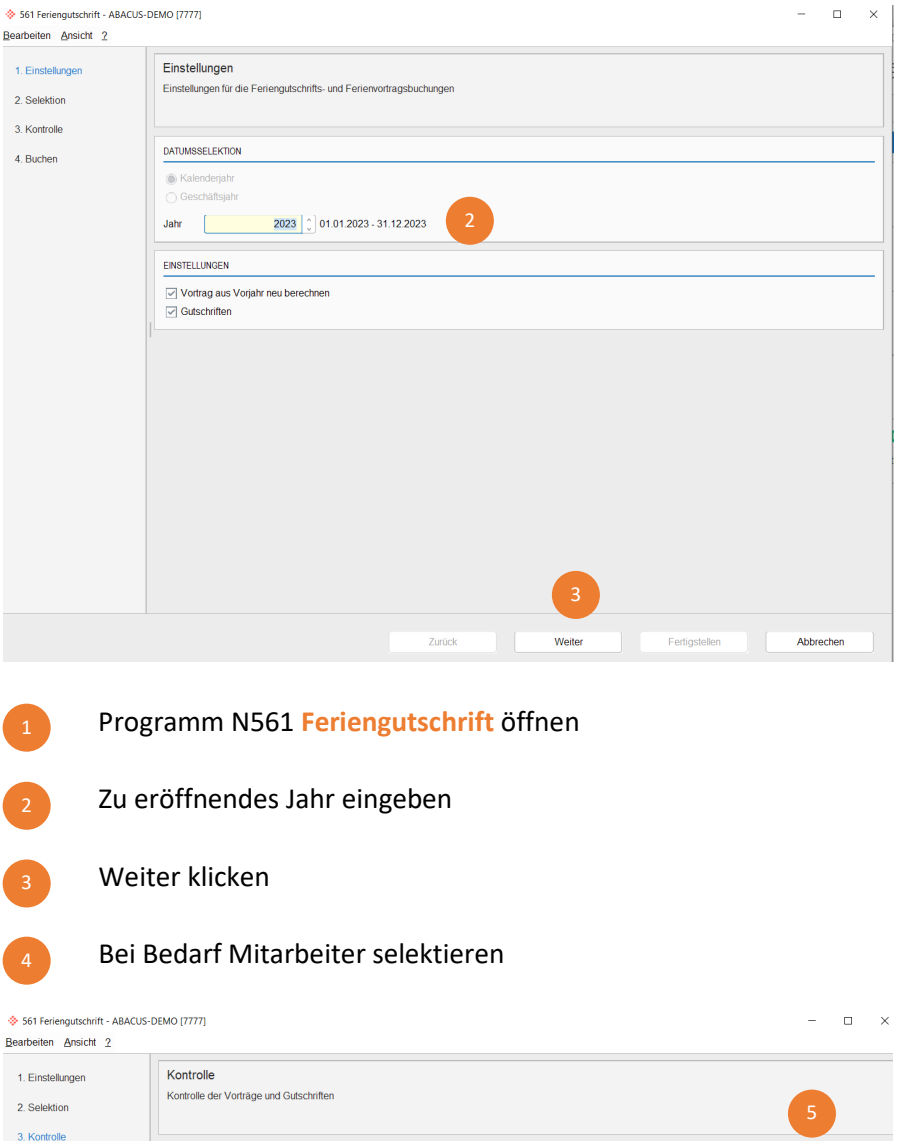

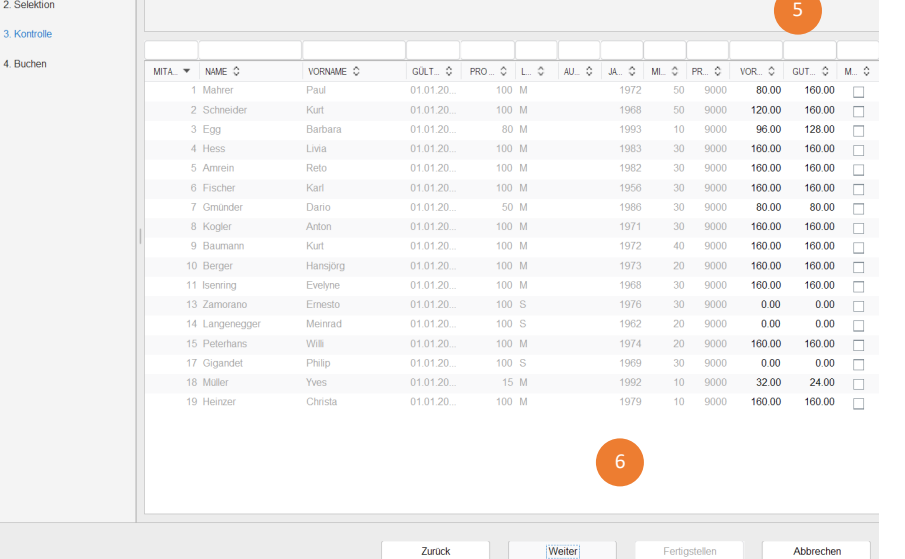

6

Gutschriften und Vorträge überprüfen. Die Zahlen können angepasst werden.

Weiter klicken und fertigstellen.

#### projext7

#### **Neu:**

Ab der V22 kann eingestellt werden, dass das Ferienguthaben per 31.12.XX auch am 01.01.XX bestehen bleibt und der Ferienvortrag nicht gemacht werden müsste.

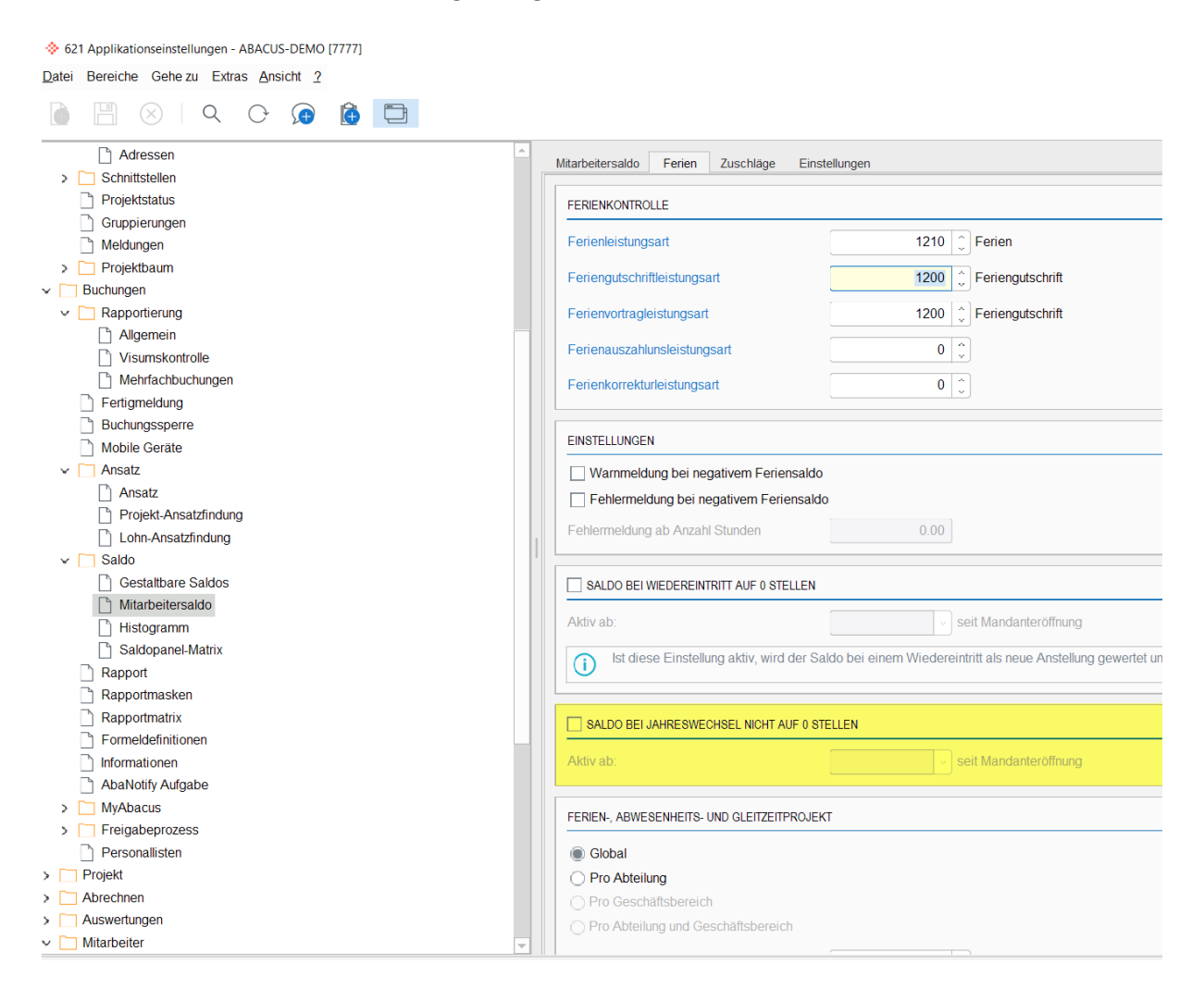

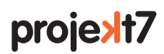

## <span id="page-6-0"></span>**3 Gleitzeitvorträge buchen**

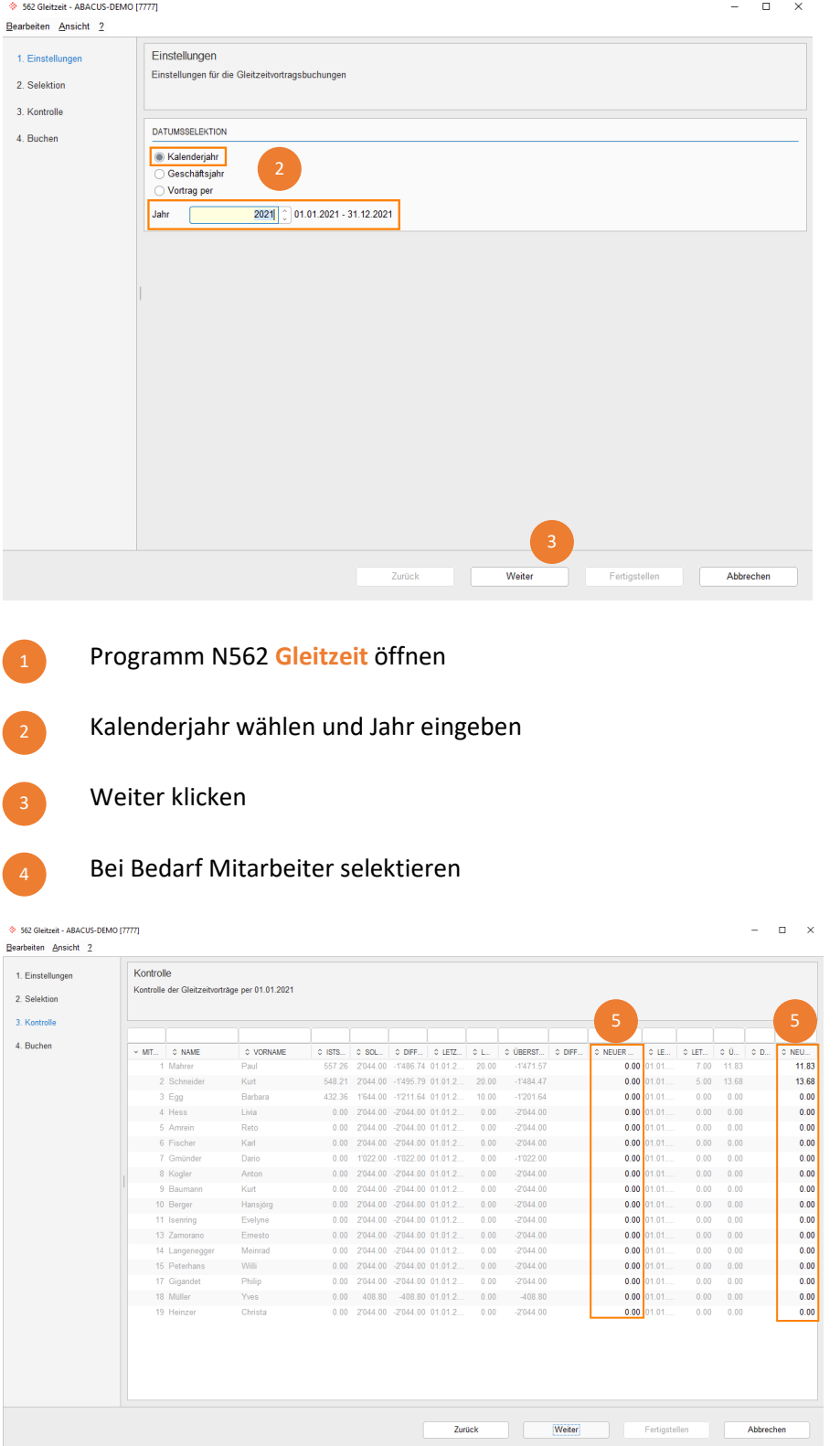

Überzeit- und Überstundenvorträge kontrollieren. Die Zahlen können angepasst werden.

Weiter klicken und fertigstellen.